## **City University of New York (CUNY) [CUNY Academic Works](https://academicworks.cuny.edu?utm_source=academicworks.cuny.edu%2Fsi_oers%2F11&utm_medium=PDF&utm_campaign=PDFCoverPages)**

[Open Educational Resources](https://academicworks.cuny.edu/si_oers?utm_source=academicworks.cuny.edu%2Fsi_oers%2F11&utm_medium=PDF&utm_campaign=PDFCoverPages) [College of Staten Island](https://academicworks.cuny.edu/si?utm_source=academicworks.cuny.edu%2Fsi_oers%2F11&utm_medium=PDF&utm_campaign=PDFCoverPages)

2019

# Activity - Python LISTS - "Hangman game "

Robert J. Domanski *City University of New York - Graduate Center*, rdomanski@hotmail.com

## [How does access to this work benefit you? Let us know!](http://ols.cuny.edu/academicworks/?ref=https://academicworks.cuny.edu/si_oers/11)

Follow this and additional works at: [https://academicworks.cuny.edu/si\\_oers](https://academicworks.cuny.edu/si_oers?utm_source=academicworks.cuny.edu%2Fsi_oers%2F11&utm_medium=PDF&utm_campaign=PDFCoverPages)

Part of the [Computer Sciences Commons](http://network.bepress.com/hgg/discipline/142?utm_source=academicworks.cuny.edu%2Fsi_oers%2F11&utm_medium=PDF&utm_campaign=PDFCoverPages)

#### Recommended Citation

Domanski, Robert J., "Activity - Python LISTS - "Hangman game"" (2019). *CUNY Academic Works.* [https://academicworks.cuny.edu/si\\_oers/11](https://academicworks.cuny.edu/si_oers/11?utm_source=academicworks.cuny.edu%2Fsi_oers%2F11&utm_medium=PDF&utm_campaign=PDFCoverPages)

This Activity or Lab is brought to you for free and open access by the College of Staten Island at CUNY Academic Works. It has been accepted for inclusion in Open Educational Resources by an authorized administrator of CUNY Academic Works. For more information, please contact [AcademicWorks@cuny.edu](mailto:AcademicWorks@cuny.edu).

## **Python Activity: LISTS "Hangman Game"**

### **Learning Objectives**

Students will be able to:

- Demonstrate their applied knowledge of IF statements, Loops, and Lists
- Write code using the Python syntax for IF statements, Loops, and Lists
- Demonstrate debugging skills
- Interpret pre-existing code and make additions/edits

Hangman is a classi[c guessing game](https://en.wikipedia.org/wiki/Guessing#Guessing_games) for two or more players. One player thinks of a [word](https://en.wikipedia.org/wiki/Word) and the other(s) tries to guess it by suggestin[g letters,](https://en.wikipedia.org/wiki/Letter_(alphabet)) within a certain number of guesses.

How can we take that idea and write a functional computer program around it?

First, we'll need to create the word that will act as our "answer". Then, we'll need to ask the user to guess a letter. Then, we will need to check to see if that letter is included in the "answer" word.

These last two steps will need to be repeated (in a loop) until all of the letters are successfully guessed.

In Python, the following is code for a functioning Hangman game. Make sure to read the comments to understand what is happening in each part of the code.

```
# Hangman game!
# Assume the answer is "hangman"
A = ['h','a','n','g','m','a','n']
L = ['_','_','_','_','_','_','_']
play = True
while play == True:
       # Ask the user to guess a letter
       letter = str(input("Guess a letter: "))
       # Check to see if that letter is in the Answer
       i = 0for currentletter in A:
```
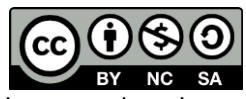

© 2019 by Robert Domanski. This OER material was produced as a result of the CS04ALL CUNY OER project, and is made available under a Creative Commons Attribution-NonCommercial-ShareAlike 4.0 License.

```
# If the letter the user quessed is found in the answer,
        # set the underscore in the user's answer to that letter
       if letter == currentletter:
               L[i] = letteri = i + 1# Display what the player has thus far (L) with a space 
 # separating each letter
print(' '.join(str(n) for n in L))
# Test to see if the word has been successfully completed,
 # and if so, end the loop
if A == L:
       play = False
```
1. Type the code above, save the file with a .py extension, and run the program in the Terminal. If you receive any error messages, determine what the problems are likely to be and debug your code.

print("GREAT JOB!")

- 2. Once you can run the program with no error messages, try it out. Does it work? How do you know if it is working correctly?
- 3. ASSIGNMENT: Write code to make this program react to INCORRECT letters by printing "BAD GUESS!".
- 4. ASSIGNMENT: In Hangman, the user only gets 6 incorrect guesses before they lose and the game is over. Write code to implement this.
- 5. ASSIGNMENT: Rather than hard-coding the answer as "hangman", randomly select a word from a LIST of words to use as the answer.
- 6. CHALLENGE ASSIGNMENT: Rather than hard-coding the answer as "hangman", randomly select a word from an EXTERNAL FILE to use as the answer.
- 7. CHALLENGE ASSIGNMENT: Use a Python library to access a dictionary on the internet, and use a randomly selected word from that as the answer.
- 8. CHALLENGE ASSIGNMENT: Create a visualization for the game using the Turtle library.

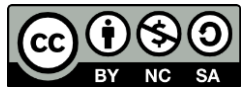

<sup>© 2019</sup> by Robert Domanski. This OER material was produced as a result of the CS04ALL CUNY OER project, and is made available under a Creative Commons Attribution-NonCommercial-ShareAlike 4.0 License.